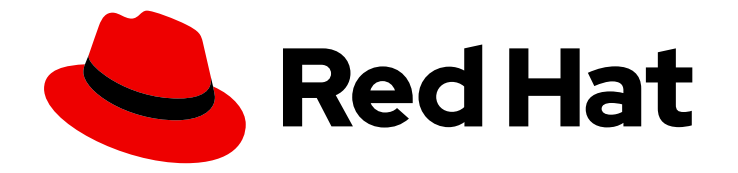

# Red Hat OpenShift Data Foundation 4.11

# Replacing devices

Instructions for safely replacing operational or failed devices

Last Updated: 2024-01-17

Instructions for safely replacing operational or failed devices

# Legal Notice

Copyright © 2024 Red Hat, Inc.

The text of and illustrations in this document are licensed by Red Hat under a Creative Commons Attribution–Share Alike 3.0 Unported license ("CC-BY-SA"). An explanation of CC-BY-SA is available at

http://creativecommons.org/licenses/by-sa/3.0/

. In accordance with CC-BY-SA, if you distribute this document or an adaptation of it, you must provide the URL for the original version.

Red Hat, as the licensor of this document, waives the right to enforce, and agrees not to assert, Section 4d of CC-BY-SA to the fullest extent permitted by applicable law.

Red Hat, Red Hat Enterprise Linux, the Shadowman logo, the Red Hat logo, JBoss, OpenShift, Fedora, the Infinity logo, and RHCE are trademarks of Red Hat, Inc., registered in the United States and other countries.

Linux ® is the registered trademark of Linus Torvalds in the United States and other countries.

Java ® is a registered trademark of Oracle and/or its affiliates.

XFS ® is a trademark of Silicon Graphics International Corp. or its subsidiaries in the United States and/or other countries.

MySQL<sup>®</sup> is a registered trademark of MySQL AB in the United States, the European Union and other countries.

Node.js ® is an official trademark of Joyent. Red Hat is not formally related to or endorsed by the official Joyent Node.js open source or commercial project.

The OpenStack ® Word Mark and OpenStack logo are either registered trademarks/service marks or trademarks/service marks of the OpenStack Foundation, in the United States and other countries and are used with the OpenStack Foundation's permission. We are not affiliated with, endorsed or sponsored by the OpenStack Foundation, or the OpenStack community.

All other trademarks are the property of their respective owners.

# Abstract

This document explains how to safely replace storage devices for Red Hat OpenShift Data Foundation.

# Table of Contents

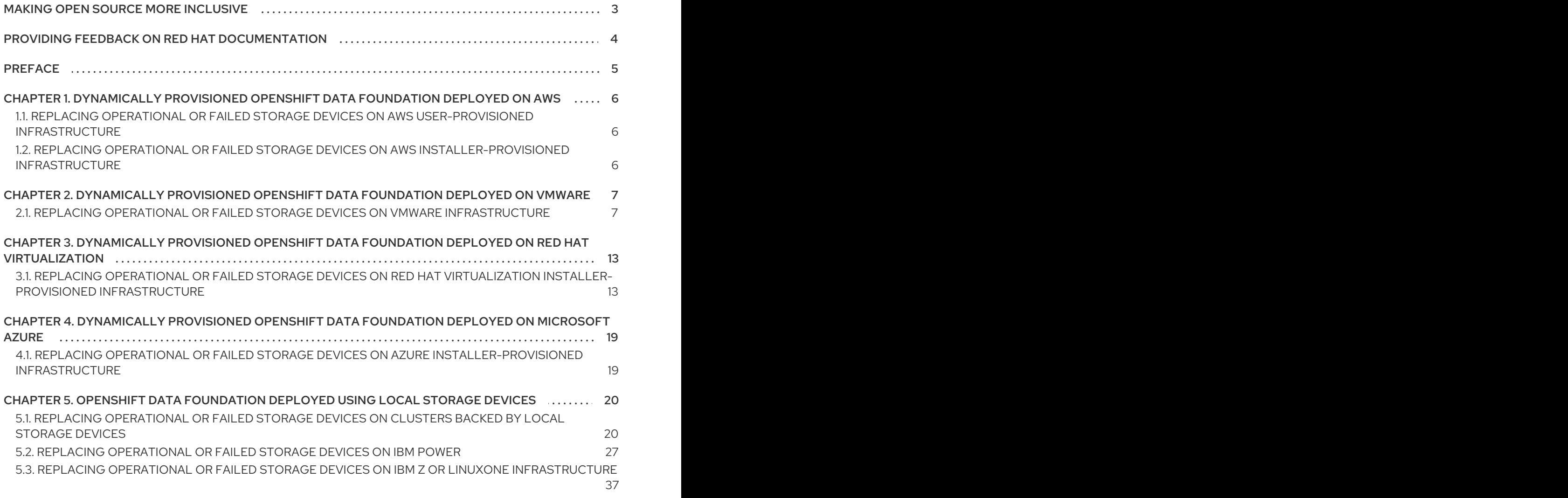

# MAKING OPEN SOURCE MORE INCLUSIVE

<span id="page-6-0"></span>Red Hat is committed to replacing problematic language in our code, documentation, and web properties. We are beginning with these four terms: master, slave, blacklist, and whitelist. Because of the enormity of this endeavor, these changes will be implemented gradually over several upcoming releases. For more details, see our CTO Chris Wright's [message](https://www.redhat.com/en/blog/making-open-source-more-inclusive-eradicating-problematic-language) .

# <span id="page-7-0"></span>PROVIDING FEEDBACK ON RED HAT DOCUMENTATION

We appreciate your input on our documentation. Do let us know how we can make it better.

To give feedback, create a Bugzilla ticket:

- 1. Go to the [Bugzilla](https://bugzilla.redhat.com/enter_bug.cgi?product=Red Hat OpenShift Data Foundation) website.
- 2. In the Component section, choose documentation.
- 3. Fill in the Description field with your suggestion for improvement. Include a link to the relevant part(s) of documentation.
- 4. Click Submit Bug.

# PREFACE

<span id="page-8-0"></span>Depending on the type of your deployment, you can choose one of the following procedures to replace a storage device:

- For dynamically created storage clusters deployed on AWS, see:
	- **o** Section 1.1, "Replacing operational or failed storage devices on AWS [user-provisioned](#page-9-1) infrastructure".
	- **o** Section 1.2, "Replacing operational or failed storage devices on AWS [installer-provisioned](#page-9-2) infrastructure".
- For dynamically created storage clusters deployed on VMware, see Section 2.1, "Replacing operational or failed storage devices on VMware [infrastructure".](#page-12-0)
- For dynamically created storage clusters deployed on Red Hat Virtualization, see Section 3.1,  $\bullet$ "Replacing operational or failed storage devices on Red Hat Virtualization [installer-provisioned](#page-18-0) infrastructure".
- For dynamically created storage clusters deployed on Microsoft Azure, see Section 4.1, "Replacing operational or failed storage devices on Azure [installer-provisioned](#page-22-1) infrastructure".
- For storage clusters deployed using local storage devices, see:
	- Section 5.1, "Replacing [operational](#page-26-0) or failed storage devices on clusters backed by local storage devices".
	- o Section 5.2, "Replacing [operational](#page-35-0) or failed storage devices on IBM Power".
	- o Section 5.3, "Replacing operational or failed storage devices on IBM Z or LinuxONE [infrastructure".](#page-41-0)

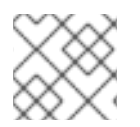

### **NOTE**

OpenShift Data Foundation does not support heterogeneous OSD sizes.

# <span id="page-9-0"></span>CHAPTER 1. DYNAMICALLY PROVISIONED OPENSHIFT DATA FOUNDATION DEPLOYED ON AWS

# <span id="page-9-1"></span>1.1. REPLACING OPERATIONAL OR FAILED STORAGE DEVICES ON AWS USER-PROVISIONED INFRASTRUCTURE

When you need to replace a device in a dynamically created storage cluster on an AWS user-provisioned infrastructure, you must replace the storage node. For information about how to replace nodes, see:

- Replacing an operational AWS node on [user-provisioned](https://access.redhat.com/documentation/en-us/red_hat_openshift_data_foundation/4.11/html-single/replacing_nodes/index#replacing-an-operational-aws-node-upi_rhodf) infrastructure .
- Replacing a failed AWS node on [user-provisioned](https://access.redhat.com/documentation/en-us/red_hat_openshift_data_foundation/4.11/html-single/replacing_nodes/index#replacing-a-failed-aws-node-upi_rhodf) infrastructure .

# <span id="page-9-2"></span>1.2. REPLACING OPERATIONAL OR FAILED STORAGE DEVICES ON AWS INSTALLER-PROVISIONED INFRASTRUCTURE

When you need to replace a device in a dynamically created storage cluster on an AWS installerprovisioned infrastructure, you must replace the storage node. For information about how to replace nodes, see:

- Replacing an operational AWS node on [installer-provisioned](https://access.redhat.com/documentation/en-us/red_hat_openshift_data_foundation/4.11/html-single/replacing_nodes/index#replacing-an-operational-aws-node-ipi_rhodf) infrastructure .
- Replacing a failed AWS node on [installer-provisioned](https://access.redhat.com/documentation/en-us/red_hat_openshift_data_foundation/4.11/html-single/replacing_nodes/index#replacing-a-failed-aws-node-ipi_rhodf) infrastructure .

# <span id="page-10-0"></span>CHAPTER 2. DYNAMICALLY PROVISIONED OPENSHIFT DATA FOUNDATION DEPLOYED ON VMWARE

# <span id="page-10-1"></span>2.1. REPLACING OPERATIONAL OR FAILED STORAGE DEVICES ON VMWARE INFRASTRUCTURE

Create a new Persistent Volume Claim (PVC) on a new volume, and remove the old object storage device (OSD) when one or more virtual machine disks (VMDK) needs to be replaced in OpenShift Data Foundation which is deployed dynamically on VMware infrastructure.

#### **Prerequisites**

- Ensure that the data is resilient.
	- In the OpenShift Web Console, click Storage → Data Foundation.
	- Click the Storage Systems tab, and then click **ocs-storagecluster-storagesystem**.
	- In the Status card of Block and File dashboard, under the Overview tab, verify that *Data Resiliency* has a green tick mark.

#### Procedure

1. Identify the OSD that needs to be replaced and the OpenShift Container Platform node that has the OSD scheduled on it.

\$ oc get -n openshift-storage pods -l app=rook-ceph-osd -o wide

Example output:

```
rook-ceph-osd-0-6d77d6c7c6-m8xj6 0/1 CrashLoopBackOff 0 24h 10.129.0.16
compute-2 <none> <none>
rook-ceph-osd-1-85d99fb95f-2svc7 1/1 Running 0 24h 10.128.2.24 compute-
0 <none> <none>
rook-ceph-osd-2-6c66cdb977-jp542 1/1 Running 0 24h 10.130.0.18 compute-
1 <none> <none>
```
In this example, **rook-ceph-osd-0-6d77d6c7c6-m8xj6** needs to be replaced and **compute-2** is the OpenShift Container platform node on which the OSD is scheduled.

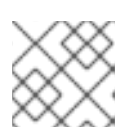

### **NOTE**

If the OSD to be replaced is healthy, the status of the pod will be **Running**.

2. Scale down the OSD deployment for the OSD to be replaced. Each time you want to replace the OSD, update the **osd\_id\_to\_remove** parameter with the OSD ID, and repeat this step.

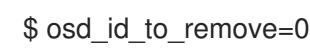

\$ oc scale -n openshift-storage deployment rook-ceph-osd-\${osd\_id\_to\_remove} --replicas=0

where, **osd id to remove** is the integer in the pod name immediately after the **rook-ceph-osd** prefix. In this example, the deployment name is **rook-ceph-osd-0**.

Example output:

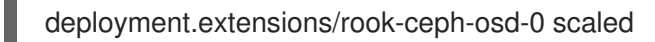

3. Verify that the **rook-ceph-osd** pod is terminated.

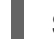

\$ oc get -n openshift-storage pods -l ceph-osd-id=\${osd\_id\_to\_remove}

Example output:

No resources found.

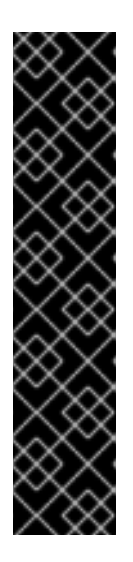

#### IMPORTANT

If the **rook-ceph-osd** pod is in **terminating** state, use the **force** option to delete the pod.

\$ oc delete pod rook-ceph-osd-0-6d77d6c7c6-m8xj6 --force --grace-period=0

Example output:

warning: Immediate deletion does not wait for confirmation that the running resource has been terminated. The resource may continue to run on the cluster indefinitely.

pod "rook-ceph-osd-0-6d77d6c7c6-m8xj6" force deleted

- 4. Remove the old OSD from the cluster so that you can add a new OSD.
	- a. Delete any old **ocs-osd-removal** jobs.

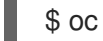

\$ oc delete -n openshift-storage job ocs-osd-removal-job

Example output:

job.batch "ocs-osd-removal-job" deleted

b. Navigate to the **openshift-storage** project.

\$ oc project openshift-storage

c. Remove the old OSD from the cluster.

\$ oc process -n openshift-storage ocs-osd-removal -p FAILED\_OSD\_IDS=\${osd\_id\_to\_remove} -p FORCE\_OSD\_REMOVAL=false |oc create -n openshift-storage -f -

The FORCE\_OSD\_REMOVAL value must be changed to "true" in clusters that only have three OSDs, or clusters with insufficient space to restore all three replicas of the data after the OSD is removed.

<span id="page-12-0"></span>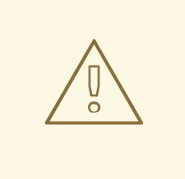

#### WARNING

This step results in OSD being completely removed from the cluster. Ensure that the correct value of **osd\_id\_to\_remove** is provided.

5. Verify that the OSD was removed successfully by checking the status of the **ocs-osd-removaljob** pod.

A status of **Completed** confirms that the OSD removal job succeeded.

# oc get pod -l job-name=ocs-osd-removal-job -n openshift-storage

6. Ensure that the OSD removal is completed.

\$ oc logs -l job-name=ocs-osd-removal-job -n openshift-storage --tail=-1 | egrep -i 'completed removal'

Example output:

2022-05-10 06:50:04.501511 I | cephosd: completed removal of OSD 0

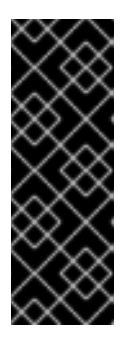

#### IMPORTANT

If the **ocs-osd-removal-job** pod fails and the pod is not in the expected **Completed** state, check the pod logs for further debugging.

For example:

# oc logs -l job-name=ocs-osd-removal-job -n openshift-storage --tail=-1

- 7. If encryption was enabled at the time of install, remove **dm-crypt** managed **device-mapper** mapping from the OSD devices that are removed from the respective OpenShift Data Foundation nodes.
	- a. Get the PVC name(s) of the replaced OSD(s) from the logs of **ocs-osd-removal-job** pod.

\$ oc logs -l job-name=ocs-osd-removal-job -n openshift-storage --tail=-1 |egrep -i 'pvc|deviceset'

Example output:

2021-05-12 14:31:34.666000 I | cephosd: removing the OSD PVC "ocs-deviceset-xxxxxxx-xxx-xxx"

- b. For each of the previously identified nodes, do the following:
	- i. Create a **debug** pod and **chroot** to the host on the storage node.

\$ oc debug node/*<node name>*

#### *<node name>*

Is the name of the node.

\$ chroot /host

ii. Find a relevant device name based on the PVC names identified in the previous step.

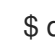

\$ dmsetup ls| grep *<pvc name>*

#### *<pvc name>*

```
Is the name of the PVC.
Example output:
```
ocs-deviceset-xxx-xxx-xxx-xxx-block-dmcrypt (253:0)

iii. Remove the mapped device.

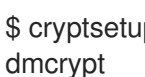

\$ cryptsetup luksClose --debug --verbose ocs-deviceset-xxx-xxx-xxx-xxx-block-

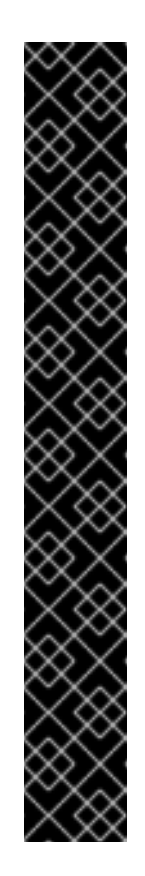

#### IMPORTANT

If the above command gets stuck due to insufficient privileges, run the following commands:

- Press **CTRL+Z** to exit the above command.
- Find the PID of the process which was stuck.
	- \$ ps -ef | grep crypt
- Terminate the process using the **kill** command.

\$ kill -9 *<PID>*

#### *<PID>*

Is the process ID.

- Verify that the device name is removed.
	- \$ dmsetup ls
- 8. Delete the **ocs-osd-removal** job.

\$ oc delete -n openshift-storage job ocs-osd-removal-job

Example output:

job.batch "ocs-osd-removal-job" deleted

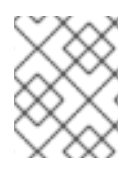

### **NOTE**

When using an external key management system (KMS) with data encryption, the old OSD encryption key can be removed from the Vault server as it is now an orphan key.

#### Verfication steps

1. Verify that there is a new OSD running.

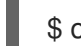

\$ oc get -n openshift-storage pods -l app=rook-ceph-osd

Example output:

rook-ceph-osd-0-5f7f4747d4-snshw 1/1 Running 0 4m47s rook-ceph-osd-1-85d99fb95f-2svc7 1/1 Running 0 1d20h rook-ceph-osd-2-6c66cdb977-jp542 1/1 Running 0 1d20h

- 
- 2. Verify that there is a new PVC created which is in **Bound** state.

\$ oc get -n openshift-storage pvc

Example output:

NAME STATUS VOLUME CAPACITY ACCESS MODES STORAGECLASS AGE ocs-deviceset-0-0-2s6w4 Bound pvc-7c9bcaf7-de68-40e1-95f9-0b0d7c0ae2fc 512Gi RWO thin 5m ocs-deviceset-1-0-q8fwh Bound pvc-9e7e00cb-6b33-402e-9dc5-b8df4fd9010f 512Gi RWO thin 1d20h ocs-deviceset-2-0-9v8lq Bound pvc-38cdfcee-ea7e-42a5-a6e1-aaa6d4924291 512Gi RWO thin 1d20h

- 3. Optional: If cluster-wide encryption is enabled on the cluster, verify that the new OSD devices are encrypted.
	- a. Identify the nodes where the new OSD pods are running.

\$ oc get -n openshift-storage -o=custom-columns=NODE:.spec.nodeName pod/*<OSDpod-name>*

#### *<OSD-pod-name>*

Is the name of the OSD pod. For example:

> \$ oc get -n openshift-storage -o=custom-columns=NODE:.spec.nodeName pod/rookceph-osd-0-544db49d7f-qrgqm

Example output:

NODE compute-1

- b. For each of the nodes identified in the previous step, do the following:
	- i. Create a debug pod and open a chroot environment for the selected host(s).

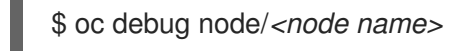

#### *<node name>*

Is the name of the node.

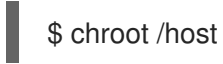

ii. Check for the **crypt** keyword beside the **ocs-deviceset** name(s).

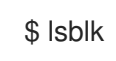

4. Log in to OpenShift Web Console and view the storage dashboard.

# <span id="page-16-0"></span>CHAPTER 3. DYNAMICALLY PROVISIONED OPENSHIFT DATA FOUNDATION DEPLOYED ON RED HAT VIRTUALIZATION

# <span id="page-16-1"></span>3.1. REPLACING OPERATIONAL OR FAILED STORAGE DEVICES ON RED HAT VIRTUALIZATION INSTALLER-PROVISIONED INFRASTRUCTURE

Create a new Persistent Volume Claim (PVC) on a new volume, and remove the old object storage device (OSD).

#### Prerequisites

- **•** Ensure that the data is resilient.
	- In the OpenShift Web Console, click Storage → Data Foundation.
	- Click the Storage Systems tab, and then click **ocs-storagecluster-storagesystem**.
	- In the Status card of Block and File dashboard, under the Overview tab, verify that *Data Resiliency* has a green tick mark.

#### Procedure

1. Identify the OSD that needs to be replaced and the OpenShift Container Platform node that has the OSD scheduled on it.

\$ oc get -n openshift-storage pods -l app=rook-ceph-osd -o wide

Example output:

```
rook-ceph-osd-0-6d77d6c7c6-m8xj6 0/1 CrashLoopBackOff 0 24h 10.129.0.16
compute-2 <none> <none>
rook-ceph-osd-1-85d99fb95f-2svc7 1/1 Running 0 24h 10.128.2.24 compute-
0 <none> <none>
rook-ceph-osd-2-6c66cdb977-jp542 1/1 Running 0 24h 10.130.0.18 compute-
1 <none> <none>
```
In this example, **rook-ceph-osd-0-6d77d6c7c6-m8xj6** needs to be replaced and **compute-2** is the OpenShift Container platform node on which the OSD is scheduled.

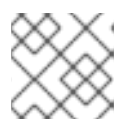

### **NOTE**

If the OSD to be replaced is healthy, the status of the pod will be **Running**.

2. Scale down the OSD deployment for the OSD to be replaced. Each time you want to replace the OSD, update the **osd\_id\_to\_remove** parameter with the OSD ID, and repeat this step.

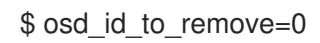

\$ oc scale -n openshift-storage deployment rook-ceph-osd-\${osd\_id\_to\_remove} --replicas=0

where, **osd id to remove** is the integer in the pod name immediately after the **rook-ceph-osd** prefix. In this example, the deployment name is **rook-ceph-osd-0**.

Example output:

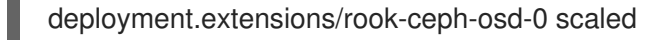

3. Verify that the **rook-ceph-osd** pod is terminated.

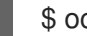

\$ oc get -n openshift-storage pods -l ceph-osd-id=\${osd\_id\_to\_remove}

Example output:

No resources found.

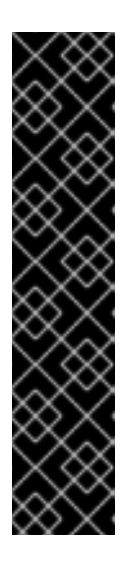

#### IMPORTANT

If the **rook-ceph-osd** pod is in **terminating** state, use the **force** option to delete the pod.

\$ oc delete pod rook-ceph-osd-0-6d77d6c7c6-m8xj6 --force --grace-period=0

Example output:

warning: Immediate deletion does not wait for confirmation that the running resource has been terminated. The resource may continue to run on the cluster indefinitely.

pod "rook-ceph-osd-0-6d77d6c7c6-m8xj6" force deleted

- 4. Remove the old OSD from the cluster so that you can add a new OSD.
	- a. Delete any old **ocs-osd-removal** jobs.

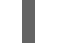

\$ oc delete -n openshift-storage job ocs-osd-removal-job

Example output:

job.batch "ocs-osd-removal-job"

b. Navigate to the **openshift-storage** project.

\$ oc project openshift-storage

c. Remove the old OSD from the cluster.

\$ oc process -n openshift-storage ocs-osd-removal -p FAILED\_OSD\_IDS=\${osd\_id\_to\_remove} -p FORCE\_OSD\_REMOVAL=false |oc create -n openshift-storage -f -

The FORCE  $\sigma$  constraints that the changed to true true that only have that only have  $\sigma$ 

<span id="page-18-0"></span>The FORCE\_OSD\_REMOVAL value must be changed to "true" in clusters that only have three OSDs, or clusters with insufficient space to restore all three replicas of the data after the OSD is removed.

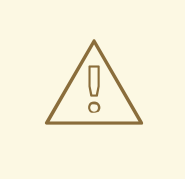

WARNING

This step results in OSD being completely removed from the cluster. Ensure that the correct value of **osd\_id\_to\_remove** is provided.

5. Verify that the OSD was removed successfully by checking the status of the **ocs-osd-removaljob** pod.

A status of **Completed** confirms that the OSD removal job succeeded.

# oc get pod -l job-name=ocs-osd-removal-job -n openshift-storage

6. Ensure that the OSD removal is completed.

\$ oc logs -l job-name=ocs-osd-removal-job -n openshift-storage --tail=-1 | egrep -i 'completed removal'

Example output:

2022-05-10 06:50:04.501511 I | cephosd: completed removal of OSD 0

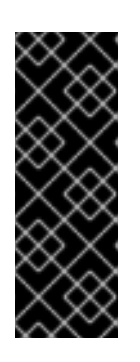

### IMPORTANT

If the **ocs-osd-removal-job** fails and the pod is not in the expected **Completed** state, check the pod logs for further debugging.

For example:

# oc logs -l job-name=ocs-osd-removal-job -n openshift-storage --tail=-1'

- 7. If encryption was enabled at the time of install, remove **dm-crypt** managed **device-mapper** mapping from the OSD devices that are removed from the respective OpenShift Data Foundation nodes.
	- a. Get the PVC name(s) of the replaced OSD(s) from the logs of **ocs-osd-removal-job** pod.

\$ oc logs -l job-name=ocs-osd-removal-job -n openshift-storage --tail=-1 |egrep -i 'pvc|deviceset'

Example output:

2021-05-12 14:31:34.666000 I | cephosd: removing the OSD PVC "ocs-deviceset-xxxxxxx-xxx-xxx"

b. For each of the previously identified nodes, do the following:

i. Create a **debug** pod and **chroot** to the host on the storage node.

\$ oc debug node/*<node name>*

#### *<node name>*

Is the name of the node.

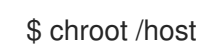

ii. Find a relevant device name based on the PVC names identified in the previous step.

\$ dmsetup ls| grep *<pvc name>*

#### *<pvc name>*

Is the name of the PVC. Example output:

ocs-deviceset-xxx-xxx-xxx-xxx-block-dmcrypt (253:0)

iii. Remove the mapped device.

\$ cryptsetup luksClose --debug --verbose ocs-deviceset-xxx-xxx-xxx-xxx-blockdmcrypt

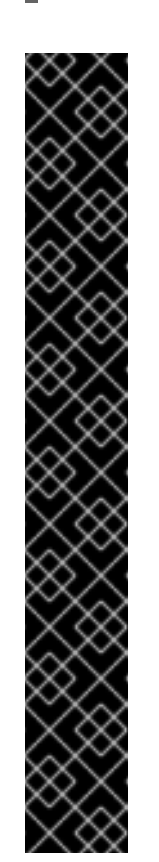

### IMPORTANT

If the above command gets stuck due to insufficient privileges, run the following commands:

- Press **CTRL+Z** to exit the above command.
- Find the PID of the process which was stuck.

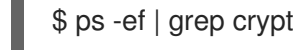

Terminate the process using the **kill** command.

\$ kill -9 *<PID>*

#### *<PID>*

Is the process ID.

Verify that the device name is removed.

\$ dmsetup ls

8. Delete the **ocs-osd-removal** job.

\$ oc delete -n openshift-storage job ocs-osd-removal-job

Example output:

job.batch "ocs-osd-removal-job" deleted

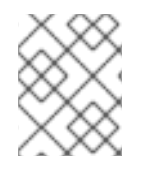

### **NOTE**

When using an external key management system (KMS) with data encryption, the old OSD encryption key can be removed from the Vault server as it is now an orphan key.

#### Verfication steps

1. Verify that there is a new OSD running.

\$ oc get -n openshift-storage pods -l app=rook-ceph-osd

Example output:

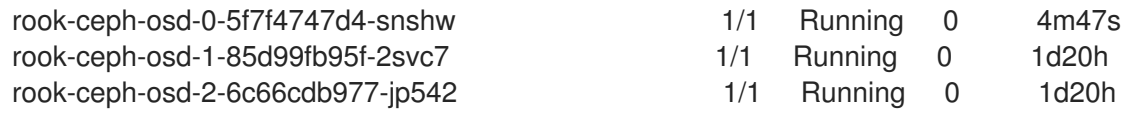

2. Verify that there is a new PVC created which is in **Bound** state.

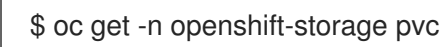

- 3. Optional: If cluster-wide encryption is enabled on the cluster, verify that the new OSD devices are encrypted.
	- a. Identify the nodes where the new OSD pods are running.

\$ oc get -n openshift-storage -o=custom-columns=NODE:.spec.nodeName pod/*<OSDpod-name>*

#### *<OSD-pod-name>*

Is the name of the OSD pod. For example:

> \$ oc get -n openshift-storage -o=custom-columns=NODE:.spec.nodeName pod/rookceph-osd-0-544db49d7f-qrgqm

Example output:

NODE compute-1

- b. For each of the previously identified nodes, do the following:
	- i. Create a debug pod and open a chroot environment for the selected host(s).

\$ oc debug node/*<node name>*

#### *<node name>*

Is the name of the node.

\$ chroot /host

ii. Check for the **crypt** keyword beside the **ocs-deviceset** name(s).

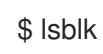

I

4. Log in to OpenShift Web Console and view the storage dashboard.

# <span id="page-22-0"></span>CHAPTER 4. DYNAMICALLY PROVISIONED OPENSHIFT DATA FOUNDATION DEPLOYED ON MICROSOFT AZURE

# <span id="page-22-1"></span>4.1. REPLACING OPERATIONAL OR FAILED STORAGE DEVICES ON AZURE INSTALLER-PROVISIONED INFRASTRUCTURE

When you need to replace a device in a dynamically created storage cluster on an Azure installerprovisioned infrastructure, you must replace the storage node. For information about how to replace nodes, see:

- Replacing operational nodes on Azure [installer-provisioned](https://access.redhat.com/documentation/en-us/red_hat_openshift_data_foundation/4.11/html-single/replacing_nodes/index#replacing-operational-nodes-on-azure-installer-provisioned-infrastructure_rhodf) infrastructure.
- Replacing failed nodes on Azure [installer-provisioned](https://access.redhat.com/documentation/en-us/red_hat_openshift_data_foundation/4.11/html-single/replacing_nodes/index#replacing-failed-nodes-on-azure-installer-provisioned-infrastructures_rhodf) infrastructures.

# <span id="page-23-0"></span>CHAPTER 5. OPENSHIFT DATA FOUNDATION DEPLOYED USING LOCAL STORAGE DEVICES

# <span id="page-23-1"></span>5.1. REPLACING OPERATIONAL OR FAILED STORAGE DEVICES ON CLUSTERS BACKED BY LOCAL STORAGE DEVICES

You can replace an object storage device (OSD) in OpenShift Data Foundation deployed using local storage devices on the following infrastructures:

- Bare metal
- VMware
- Red Hat Virtualization

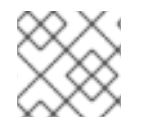

### **NOTE**

One or more underlying storage devices may need to be replaced.

#### Prerequisites

- Red Hat recommends that replacement devices are configured with similar infrastructure and resources to the device being replaced.
- $\bullet$  Fnsure that the data is resilient.
	- In the OpenShift Web Console, click Storage → Data Foundation.
	- Click the Storage Systems tab, and then click **ocs-storagecluster-storagesystem**.
	- In the Status card of Block and File dashboard, under the Overview tab, verify that *Data Resiliency* has a green tick mark.

#### Procedure

- 1. Remove the underlying storage device from relevant worker node.
- 2. Verify that relevant OSD Pod has moved to CrashLoopBackOff state. Identify the OSD that needs to be replaced and the OpenShift Container Platform node that has the OSD scheduled on it.

\$ oc get -n openshift-storage pods -l app=rook-ceph-osd -o wide

#### Example output:

rook-ceph-osd-0-6d77d6c7c6-m8xj6 0/1 CrashLoopBackOff 0 24h 10.129.0.16 compute-2 <none> <none> rook-ceph-osd-1-85d99fb95f-2svc7 1/1 Running 0 24h 10.128.2.24 compute-0 <none> <none> rook-ceph-osd-2-6c66cdb977-jp542 1/1 Running 0 24h 10.130.0.18 compute-1 <none> <none>

In this example, **rook-ceph-osd-0-6d77d6c7c6-m8xj6** needs to be replaced and **compute-2** is the OpenShift Container platform node on which the OSD is scheduled.

3. Scale down the OSD deployment for the OSD to be replaced.

\$ osd\_id\_to\_remove=0

\$ oc scale -n openshift-storage deployment rook-ceph-osd-\${osd\_id\_to\_remove} --replicas=0

where, **osd id to remove** is the integer in the pod name immediately after the **rook-ceph-osd** prefix. In this example, the deployment name is **rook-ceph-osd-0**.

Example output:

deployment.extensions/rook-ceph-osd-0 scaled

4. Verify that the **rook-ceph-osd** pod is terminated.

\$ oc get -n openshift-storage pods -l ceph-osd-id=\${osd\_id\_to\_remove}

Example output:

No resources found in openshift-storage namespace.

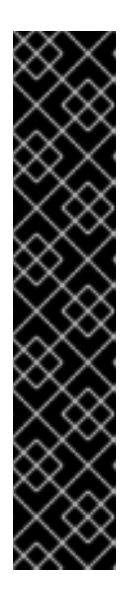

### IMPORTANT

If the **rook-ceph-osd** pod is in **terminating** state for more than a few minutes, use the **force** option to delete the pod.

\$ oc delete -n openshift-storage pod rook-ceph-osd-0-6d77d6c7c6-m8xj6 - grace-period=0 --force

Example output:

warning: Immediate deletion does not wait for confirmation that the running resource has been terminated. The resource may continue to run on the cluster indefinitely.

pod "rook-ceph-osd-0-6d77d6c7c6-m8xj6" force deleted

- 5. Remove the old OSD from the cluster so that you can add a new OSD.
	- a. Delete any old **ocs-osd-removal** jobs.

\$ oc delete -n openshift-storage job ocs-osd-removal-job

Example output:

job.batch "ocs-osd-removal-job" deleted

b. Navigate to the **openshift-storage** project.

### \$ oc project openshift-storage

c. Remove the old OSD from the cluster.

\$ oc process -n openshift-storage ocs-osd-removal -p FAILED\_OSD\_IDS=\${osd\_id\_to\_remove} -p FORCE\_OSD\_REMOVAL=false |oc create -n openshift-storage -f -

The FORCE\_OSD\_REMOVAL value must be changed to "true" in clusters that only have three OSDs, or clusters with insufficient space to restore all three replicas of the data after the OSD is removed.

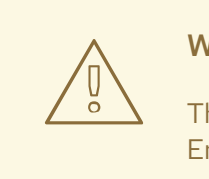

#### WARNING

This step results in OSD being completely removed from the cluster. Ensure that the correct value of **osd\_id\_to\_remove** is provided.

6. Verify that the OSD was removed successfully by checking the status of the **ocs-osd-removaljob** pod.

A status of **Completed** confirms that the OSD removal job succeeded.

# oc get pod -l job-name=ocs-osd-removal-job -n openshift-storage

7. Ensure that the OSD removal is completed.

\$ oc logs -l job-name=ocs-osd-removal-job -n openshift-storage --tail=-1 | egrep -i 'completed removal'

Example output:

2022-05-10 06:50:04.501511 I | cephosd: completed removal of OSD 0

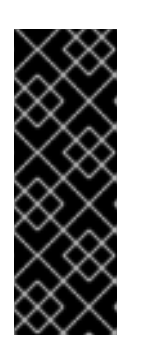

#### IMPORTANT

If the **ocs-osd-removal-job** fails and the pod is not in the expected **Completed** state, check the pod logs for further debugging.

For example:

# oc logs -l job-name=ocs-osd-removal-job -n openshift-storage --tail=-1

- 8. If encryption was enabled at the time of install, remove **dm-crypt** managed **device-mapper** mapping from the OSD devices that are removed from the respective OpenShift Data Foundation nodes.
	- a. Get the Persistent Volume Claim (PVC) name(s) of the replaced OSD(s) from the logs of **ocs-osd-removal-job** pod.

<span id="page-26-0"></span>\$ oc logs -l job-name=ocs-osd-removal-job -n openshift-storage --tail=-1 |egrep -i 'pvc|deviceset'

Example output:

2021-05-12 14:31:34.666000 I | cephosd: removing the OSD PVC "ocs-deviceset-xxxxxxx-xxx-xxx"

- b. For each of the previously identified nodes, do the following:
	- i. Create a **debug** pod and **chroot** to the host on the storage node.

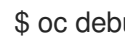

\$ oc debug node/*<node name>*

#### *<node name>*

Is the name of the node.

\$ chroot /host

ii. Find the relevant device name based on the PVC names identified in the previous step.

\$ dmsetup ls| grep *<pvc name>*

#### *<pvc name>*

Is the name of the PVC. Example output:

ocs-deviceset-xxx-xxx-xxx-xxx-block-dmcrypt (253:0)

\$ cryptsetup luksClose --debug --verbose *<ocs-deviceset-name>*

iii. Remove the mapped device.

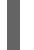

#### *<ocs-deviceset-name>*

Is the name of the relevant device based on the PVC names identified in the previous step.

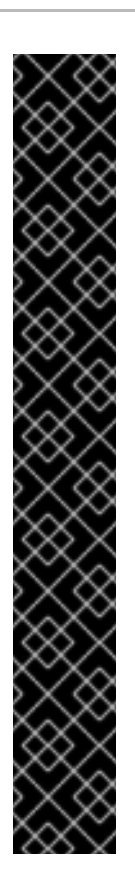

### IMPORTANT

If the above command gets stuck due to insufficient privileges, run the following commands:

- Press **CTRL+Z** to exit the above command.  $\bullet$
- Find the PID of the process which was stuck.

\$ ps -ef | grep crypt

Terminate the process using the **kill** command.

\$ kill -9 *<PID>*

#### *<PID>*

Is the process ID.

Verify that the device name is removed.

\$ dmsetup ls

9. Find the persistent volume (PV) that need to be deleted.

\$ oc get pv -L kubernetes.io/hostname | grep <storageclass-name> | grep Released

Example output:

local-pv-d6bf175b 1490Gi RWO Delete Released openshiftstorage/ocs-deviceset-0-data-0-6c5pw localblock 2d22h compute-1

10. Delete the PV.

\$ oc delete pv *<pv\_name>*

- 11. Physically add a new device to the node.
- 12. Track the provisioning of PVs for the devices that match the **deviceInclusionSpec**. It can take a few minutes to provision the PVs.

\$ oc -n openshift-local-storage describe localvolumeset *<lvs\_name>*

Example output:

```
[...]
Status:
 Conditions:
 Last Transition Time: 2020-11-17T05:03:32Z
 Message: DiskMaker: Available, LocalProvisioner: Available
 Status: True
  Type: DaemonSetsAvailable
 Last Transition Time: 2020-11-17T05:03:34Z
```
Message: **Operator reconciled successfully.** Status: True Type: **Available** Observed Generation: 1 Total Provisioned Device Count: 4 Events: Type Reason Age From Message ---- ------ ---- ---- ------- Normal Discovered 2m30s (x4 localvolumeset- node.example.com - NewDevice over 2m30s) symlink-controller found possible matching disk, waiting 1m to claim Normal FoundMatch 89s (x4 localvolumeset- node.example.com ingDisk over 89s) symlink-controller symlinking matching disk

Once the PV is provisioned, a new OSD pod is automatically created for the PV.

#### 13. Delete the **ocs-osd-removal** job(s).

\$ oc delete -n openshift-storage job ocs-osd-removal-job

Example output:

job.batch "ocs-osd-removal-job" deleted

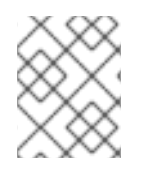

#### **NOTE**

When using an external key management system (KMS) with data encryption, the old OSD encryption key can be removed from the Vault server as it is now an orphan key.

#### Verification steps

1. Verify that there is a new OSD running.

\$ oc get -n openshift-storage pods -l app=rook-ceph-osd

Example output:

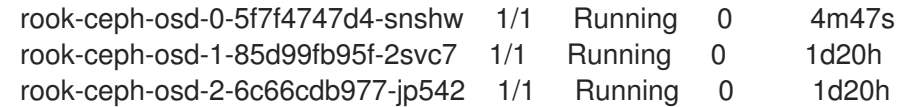

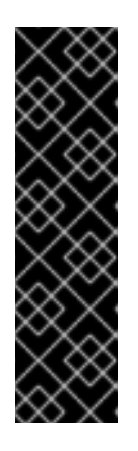

# IMPORTANT

If the new OSD does not show as **Running** after a few minutes, restart the **rookceph-operator** pod to force a reconciliation.

\$ oc delete pod -n openshift-storage -l app=rook-ceph-operator

Example output:

pod "rook-ceph-operator-6f74fb5bff-2d982" deleted

2. Verify that a new PVC is created.

\$ oc get -n openshift-storage pvc | grep *<lvs\_name>*

Example output:

ocs-deviceset-0-0-c2mqb Bound local-pv-b481410 1490Gi RWO localblock 5m ocs-deviceset-1-0-959rp Bound local-pv-414755e0 1490Gi RWO localblock 1d20h ocs-deviceset-2-0-79j94 Bound local-pv-3e8964d3 1490Gi RWO localblock 1d20h

- 3. Optional: If cluster-wide encryption is enabled on the cluster, verify that the new OSD devices are encrypted.
	- a. Identify the nodes where the new OSD pods are running.

\$ oc get -n openshift-storage -o=custom-columns=NODE:.spec.nodeName pod/*<OSDpod-name>*

#### *<OSD-pod-name>*

Is the name of the OSD pod. For example:

> \$ oc get -n openshift-storage -o=custom-columns=NODE:.spec.nodeName pod/rookceph-osd-0-544db49d7f-qrgqm

Example output:

NODE compute-1

- b. For each of the nodes identified in the previous step, do the following:
	- i. Create a debug pod and open a chroot environment for the selected host(s).

\$ oc debug node/*<node name>*

*<node name>*

Is the name of the node.

\$ chroot /host

ii. Check for the **crypt** keyword beside the **ocs-deviceset** name(s).

\$ lsblk

4. Log in to OpenShift Web Console and check the OSD status on the storage dashboard.

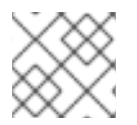

## **NOTE**

A full data recovery may take longer depending on the volume of data being recovered.

# <span id="page-30-0"></span>5.2. REPLACING OPERATIONAL OR FAILED STORAGE DEVICES ON IBM POWER

You can replace an object storage device (OSD) in OpenShift Data Foundation deployed using local storage devices on IBM Power.

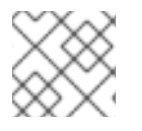

### **NOTE**

One or more underlying storage devices may need to be replaced.

#### **Prerequisites**

- Red Hat recommends that replacement devices are configured with similar infrastructure and resources to the device being replaced.
- Ensure that the data is resilient.
	- In the OpenShift Web Console, click Storage → Data Foundation.
	- Click the Storage Systems tab, and then click **ocs-storagecluster-storagesystem**.
	- In the Status card of Block and File dashboard, under the Overview tab, verify that *Data Resiliency* has a green tick mark.

#### Procedure

1. Identify the OSD that needs to be replaced and the OpenShift Container Platform node that has the OSD scheduled on it.

\$ oc get -n openshift-storage pods -l app=rook-ceph-osd -o wide

Example output:

```
rook-ceph-osd-0-86bf8cdc8-4nb5t 0/1 crashLoopBackOff 0 24h 10.129.2.26
worker-0 <none> <none>
rook-ceph-osd-1-7c99657cfb-jdzvz 1/1 Running 0 24h 10.128.2.46 worker-1
```
<none> <none>

rook-ceph-osd-2-5f9f6dfb5b-2mnw9 1/1 Running 0 24h 10.131.0.33 worker-2 <none> <none>

In this example, **rook-ceph-osd-0-86bf8cdc8-4nb5t** needs to be replaced and **worker-0** is the RHOCP node on which the OSD is scheduled.

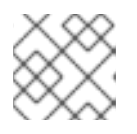

### **NOTE**

If the OSD to be replaced is healthy, the status of the pod will be **Running**.

2. Scale down the OSD deployment for the OSD to be replaced.

\$ osd\_id\_to\_remove=0

\$ oc scale -n openshift-storage deployment rook-ceph-osd-\${osd\_id\_to\_remove} --replicas=0

where, **osd id to remove** is the integer in the pod name immediately after the **rook-ceph-osd** prefix. In this example, the deployment name is **rook-ceph-osd-0**.

Example output:

deployment.extensions/rook-ceph-osd-0 scaled

3. Verify that the **rook-ceph-osd** pod is terminated.

\$ oc get -n openshift-storage pods -l ceph-osd-id=\${osd\_id\_to\_remove}

Example output:

No resources found in openshift-storage namespace.

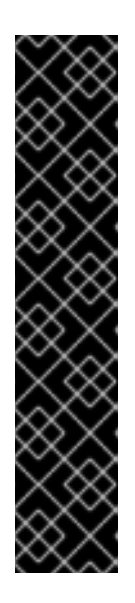

### IMPORTANT

If the **rook-ceph-osd** pod is in **terminating** state for more than a few minutes, use the **force** option to delete the pod.

\$ oc delete -n openshift-storage pod rook-ceph-osd-0-86bf8cdc8-4nb5t - grace-period=0 --force

Example output:

warning: Immediate deletion does not wait for confirmation that the running resource has been terminated. The resource may continue to run on the cluster indefinitely.

pod "rook-ceph-osd-0-86bf8cdc8-4nb5t" force deleted

- 4. Remove the old OSD from the cluster so that you can add a new OSD.
	- a. Identify the **DeviceSet** associated with the OSD to be replaced.

\$ oc get -n openshift-storage -o yaml deployment rook-ceph-osd-\${osd\_id\_to\_remove} | grep ceph.rook.io/pvc

Example output:

ceph.rook.io/pvc: ocs-deviceset-localblock-0-data-0-64xjl ceph.rook.io/pvc: ocs-deviceset-localblock-0-data-0-64xjl

In this example, the Persistent Volume Claim (PVC) name is **ocs-deviceset-localblock-0 data-0-64xjl**.

b. Identify the Persistent Volume (PV) associated with the PVC.

\$ oc get -n openshift-storage pvc ocs-deviceset-*<x>*-*<y>*-*<pvc-suffix>*

where, *x*, *y*, and *pvc-suffix* are the values in the **DeviceSet** identified in an earlier step.

Example output:

NAME STATUS VOLUME CAPACITY ACCESS MODES STORAGECLASS AGE ocs-deviceset-localblock-0-data-0-64xjl Bound local-pv-8137c873 256Gi RWO localblock 24h

In this example, the associated PV is **local-pv-8137c873**.

c. Identify the name of the device to be replaced.

\$ oc get pv local-pv-*<pv-suffix>* -o yaml | grep path

where, *pv-suffix* is the value in the PV name identified in an earlier step.

Example output:

path: /mnt/local-storage/localblock/vdc

In this example, the device name is **vdc**.

d. Identify the **prepare-pod** associated with the OSD to be replaced.

\$ oc describe -n openshift-storage pvc ocs-deviceset-*<x>*-*<y>*-*<pvc-suffix>* | grep Used

where, *x*, *y*, and *pvc-suffix* are the values in the **DeviceSet** identified in an earlier step.

Example output:

Used By: rook-ceph-osd-prepare-ocs-deviceset-localblock-0-data-0-64knzkc

In this example, the **prepare-pod** name is **rook-ceph-osd-prepare-ocs-devicesetlocalblock-0-data-0-64knzkc**.

e. Delete any old **ocs-osd-removal** jobs.

\$ oc delete -n openshift-storage job ocs-osd-removal-job

Example output:

job.batch "ocs-osd-removal-job" deleted

f. Change to the **openshift-storage** project.

\$ oc project openshift-storage

g. Remove the old OSD from the cluster.

\$ oc process -n openshift-storage ocs-osd-removal -p FAILED\_OSD\_IDS=\${osd\_id\_to\_remove} -p FORCE\_OSD\_REMOVAL=false |oc create -n openshift-storage -f -

The FORCE\_OSD\_REMOVAL value must be changed to "true" in clusters that only have three OSDs, or clusters with insufficient space to restore all three replicas of the data after the OSD is removed.

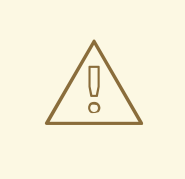

#### WARNING

This step results in OSD being completely removed from the cluster. Ensure that the correct value of **osd\_id\_to\_remove** is provided.

5. Verify that the OSD was removed successfully by checking the status of the **ocs-osd-removaljob** pod.

A status of **Completed** confirms that the OSD removal job succeeded.

\$ oc get pod -l job-name=ocs-osd-removal-job -n openshift-storage

6. Ensure that the OSD removal is completed.

\$ oc logs -l job-name=ocs-osd-removal-job -n openshift-storage --tail=-1 | egrep -i 'completed removal'

Example output:

2022-05-10 06:50:04.501511 I | cephosd: completed removal of OSD 0

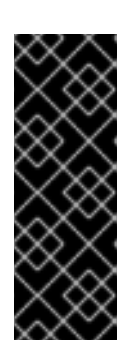

# IMPORTANT

If the **ocs-osd-removal-job** fails and the pod is not in the expected **Completed** state, check the pod logs for further debugging.

For example:

# oc logs -l job-name=ocs-osd-removal-job -n openshift-storage --tail=-1

- 7. If encryption was enabled at the time of install, remove **dm-crypt** managed **device-mapper** mapping from the OSD devices that are removed from the respective OpenShift Data Foundation nodes.
	- a. Get the PVC name(s) of the replaced OSD(s) from the logs of **ocs-osd-removal-job** pod.

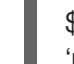

\$ oc logs -l job-name=ocs-osd-removal-job -n openshift-storage --tail=-1 |egrep -i 'pvc|deviceset'

Example output:

2021-05-12 14:31:34.666000 I | cephosd: removing the OSD PVC "ocs-deviceset-xxxxxxx-xxx-xxx"

- b. For each of the previously identified nodes, do the following:
	- i. Create a **debug** pod and **chroot** to the host on the storage node.

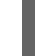

\$ oc debug node/*<node name>*

#### *<node name>*

Is the name of the node.

\$ chroot /host

ii. Find the relevant device name based on the PVC names identified in the previous step.

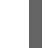

\$ dmsetup ls| grep *<pvc name>*

#### *<pvc name>*

```
Is the name of the PVC.
Example output:
```
ocs-deviceset-xxx-xxx-xxx-xxx-block-dmcrypt (253:0)

iii. Remove the mapped device.

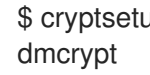

\$ cryptsetup luksClose --debug --verbose ocs-deviceset-xxx-xxx-xxx-xxx-block-

<span id="page-35-0"></span>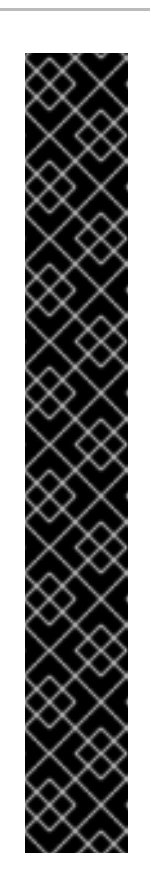

### IMPORTANT

If the above command gets stuck due to insufficient privileges, run the following commands:

- Press **CTRL+Z** to exit the above command.
- Find the PID of the process which was stuck.

\$ ps -ef | grep crypt

Terminate the process using the **kill** command.

\$ kill -9 *<PID>*

#### *<PID>*

Is the process ID.

Verify that the device name is removed.

\$ dmsetup ls

8. Find the PV that need to be deleted.

\$ oc get pv -L kubernetes.io/hostname | grep localblock | grep Released

Example output:

local-pv-d6bf175b 1490Gi RWO Delete Released openshiftstorage/ocs-deviceset-0-data-0-6c5pw localblock 2d22h compute-1

9. Delete the PV.

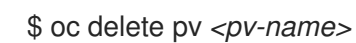

#### *<pv-name>*

Is the name of the PV.

- 10. Replace the old device and use the new device to create a new OpenShift Container Platform PV.
	- a. Log in to the OpenShift Container Platform node with the device to be replaced. In this example, the OpenShift Container Platform node is **worker-0**.

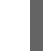

\$ oc debug node/worker-0

Example output:

Starting pod/worker-0-debug ... To use host binaries, run `chroot /host` Pod IP: 192.168.88.21 If you don't see a command prompt, try pressing enter. # chroot /host

b. Record the **/dev/disk** that is to be replaced using the device name, **vdc**, identified earlier.

# ls -alh /mnt/local-storage/localblock

Example output:

total 0 drwxr-xr-x. 2 root root 17 Nov 18 15:23 . drwxr-xr-x. 3 root root 24 Nov 18 15:23 .. lrwxrwxrwx. 1 root root 8 Nov 18 15:23 vdc -> /dev/vdc

c. Find the name of the **LocalVolume** CR, and remove or comment out the device **/dev/disk** that is to be replaced.

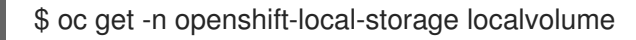

Example output:

NAME AGE localblock 25h

# oc edit -n openshift-local-storage localvolume localblock

Example output:

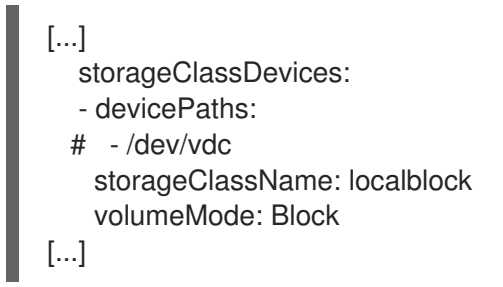

Make sure to save the changes after editing the CR.

11. Log in to the OpenShift Container Platform node with the device to be replaced and remove the old **symlink**.

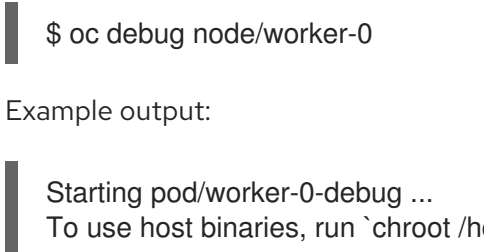

To use host binaries, run `chroot /host` Pod IP: 192.168.88.21 If you don't see a command prompt, try pressing enter. # chroot /host

a. Identify the old **symlink** for the device name to be replaced. In this example, the device name is **vdc**.

# ls -alh /mnt/local-storage/localblock

Example output:

total 0 drwxr-xr-x. 2 root root 17 Nov 18 15:23 . drwxr-xr-x. 3 root root 24 Nov 18 15:23 .. lrwxrwxrwx. 1 root root 8 Nov 18 15:23 vdc -> /dev/vdc

b. Remove the **symlink**.

# rm /mnt/local-storage/localblock/vdc

c. Verify that the **symlink** is removed.

# ls -alh /mnt/local-storage/localblock

Example output:

total 0 drwxr-xr-x. 2 root root 6 Nov 18 17:11 . drwxr-xr-x. 3 root root 24 Nov 18 15:23 ..

- 12. Replace the old device with the new device.
- 13. Log back into the correct OpenShift Cotainer Platform node and identify the device name for the new drive. The device name must change unless you are resetting the same device.

# lsblk

Example output:

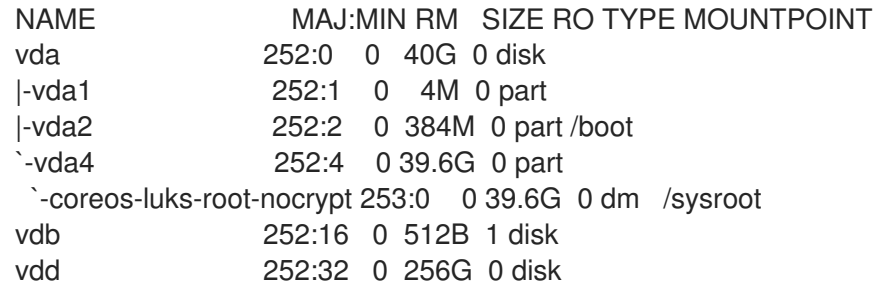

In this example, the new device name is **vdd**.

- 14. After the new **/dev/disk** is available, you can add a new disk entry to the LocalVolume CR.
	- a. Edit the LocalVolume CR and add the new **/dev/disk**. In this example, the new device is **/dev/vdd**.

# oc edit -n openshift-local-storage localvolume localblock

Example output:

```
[...]
  storageClassDevices:
  - devicePaths:
```
# - /dev/vdc - /dev/vdd storageClassName: localblock volumeMode: Block [...]

Make sure to save the changes after editing the CR.

15. Verify that there is a new PV in **Available** state and of the correct size.

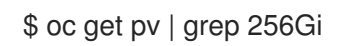

Example output:

local-pv-1e31f771 256Gi RWO Delete Bound openshift-storage/ocs-devicesetlocalblock-2-data-0-6xhkf localblock 24h local-pv-ec7f2b80 256Gi RWO Delete Bound openshift-storage/ocs-devicesetlocalblock-1-data-0-hr2fx localblock 24h local-pv-8137c873 256Gi RWO Delete Available localblock 32m

- 16. Create a new OSD for the new device. Deploy the new OSD. You need to restart the **rook-ceph-operator** to force operator reconciliation.
	- a. Identify the name of the **rook-ceph-operator**.

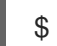

\$ oc get -n openshift-storage pod -l app=rook-ceph-operator

Example output:

NAME READY STATUS RESTARTS AGE rook-ceph-operator-85f6494db4-sg62v 1/1 Running 0 1d20h

b. Delete the **rook-ceph-operator**.

\$ oc delete -n openshift-storage pod rook-ceph-operator-85f6494db4-sg62v

Example output:

pod "rook-ceph-operator-85f6494db4-sg62v" deleted

In this example, the rook-ceph-operator pod name is **rook-ceph-operator-85f6494db4 sg62v**.

c. Verify that the **rook-ceph-operator** pod is restarted.

\$ oc get -n openshift-storage pod -l app=rook-ceph-operator

Example output:

NAME READY STATUS RESTARTS AGE rook-ceph-operator-85f6494db4-wx9xx 1/1 Running 0 50s Creation of the new OSD may take several minutes after the operator restarts.

17. Delete the **ocs-osd-removal** job(s).

\$ oc delete -n openshift-storage job ocs-osd-removal-job

Example output:

job.batch "ocs-osd-removal-job" deleted

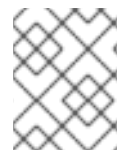

#### **NOTE**

When using an external key management system (KMS) with data encryption, the old OSD encryption key can be removed from the Vault server as it is now an orphan key.

#### Verfication steps

1. Verify that there is a new OSD running.

\$ oc get -n openshift-storage pods -l app=rook-ceph-osd

Example output:

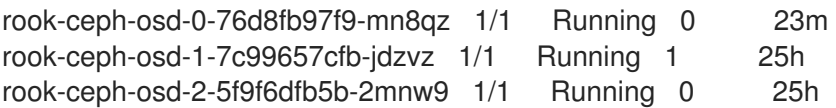

2. Verify that a new PVC is created.

\$ oc get -n openshift-storage pvc | grep localblock

Example output:

ocs-deviceset-localblock-0-data-0-q4q6b Bound local-pv-8137c873 256Gi RWO localblock 10m ocs-deviceset-localblock-1-data-0-hr2fx Bound local-pv-ec7f2b80 256Gi RWO localblock 1d20h ocs-deviceset-localblock-2-data-0-6xhkf Bound local-pv-1e31f771 256Gi RWO localblock 1d20h

- 3. Optional: If cluster-wide encryption is enabled on the cluster, verify that the new OSD devices are encrypted.
	- a. Identify the nodes where the new OSD pods are running.

\$ oc get -n openshift-storage -o=custom-columns=NODE:.spec.nodeName pod/*<OSDpod-name>*

#### *<OSD-pod-name>*

Is the name of the OSD pod. For example:

\$ oc get -n openshift-storage -o=custom-columns=NODE:.spec.nodeName pod/rookceph-osd-0-544db49d7f-qrgqm

Example output:

NODE compute-1

- b. For each of the previously identified nodes, do the following:
	- i. Create a debug pod and open a chroot environment for the selected host(s).

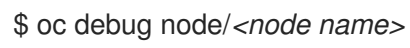

#### *<node name>*

Is the name of the node.

\$ chroot /host

ii. Check for the **crypt** keyword beside the **ocs-deviceset** name(s).

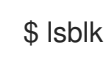

4. Log in to OpenShift Web Console and check the status card in the OpenShift Data Foundation dashboard under Storage section.

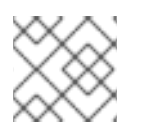

# **NOTE**

A full data recovery may take longer depending on the volume of data being recovered.

# <span id="page-40-0"></span>5.3. REPLACING OPERATIONAL OR FAILED STORAGE DEVICES ON IBM Z OR LINUXONE INFRASTRUCTURE

You can replace operational or failed storage devices on IBM Z or LinuxONE infrastructure with new Small Computer System Interface (SCSI) disks.

IBM Z or LinuxONE supports SCSI FCP disk logical units (SCSI disks) as persistent storage devices from external disk storage. You can identify a SCSI disk using its FCP Device number, two target worldwide port names (WWPN1 and WWPN2), and the logical unit number (LUN). For more information, see [https://www.ibm.com/support/knowledgecenter/SSB27U\\_6.4.0/com.ibm.zvm.v640.hcpa5/scsiover.html](https://www.ibm.com/support/knowledgecenter/SSB27U_6.4.0/com.ibm.zvm.v640.hcpa5/scsiover.html)

#### Prerequisites

- $\bullet$  Fnsure that the data is resilient.
	- In the OpenShift Web Console, click Storage → Data Foundation.
	- Click the Storage Systems tab, and then click **ocs-storagecluster-storagesystem**.
	- In the Status card of Block and File dashboard, under the Overview tab, verify that *Data Resiliency* has a green tick mark.

#### <span id="page-41-0"></span>Procedure

1. List all the disks.

\$ lszdev

Example output:

```
TYPE ID
zfcp-host 0.0.8204 yes yes
zfcp-lun 0.0.8204:0x102107630b1b5060:0x4001402900000000 yes no sda sg0
zfcp-lun 0.0.8204:0x500407630c0b50a4:0x3002b03000000000 yes yes sdb sg1
qeth 0.0.bdd0:0.0.bdd1:0.0.bdd2 yes no encbdd0
generic-ccw 0.0.0009 yes no
```
A SCSI disk is represented as a **zfcp-lun** with the structure *<device-id>:<wwpn>:<lun-id>* in the **ID** section. The first disk is used for the operating system. If one storage device fails, you can replace it with a new disk.

2. Remove the disk.

Run the following command on the disk, replacing *scsi-id* with the SCSI disk identifier of the disk to be replaced:

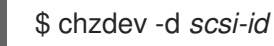

For example, the following command removes one disk with the device ID **0.0.8204**, the WWPN **0x500507630a0b50a4**, and the LUN **0x4002403000000000**:

\$ chzdev -d 0.0.8204:0x500407630c0b50a4:0x3002b03000000000

3. Append a new SCSI disk.

\$ chzdev -e 0.0.8204:0x500507630b1b50a4:0x4001302a00000000

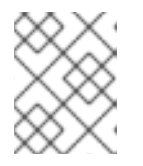

#### **NOTE**

The device ID for the new disk must be the same as the disk to be replaced. The new disk is identified with its WWPN and LUN ID.

4. List all the FCP devices to verify the new disk is configured.

\$ lszdev zfcp-lun

Example output:

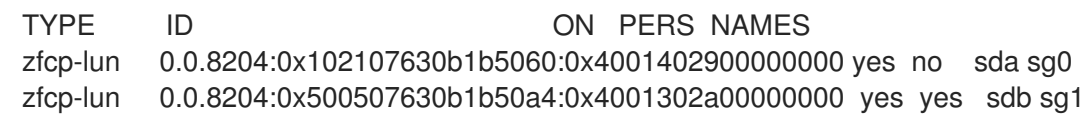